## SSL UG1

### Solid State Logic OXFORD • ENGIAND

# https://www.solidstatelogic.com/get-started

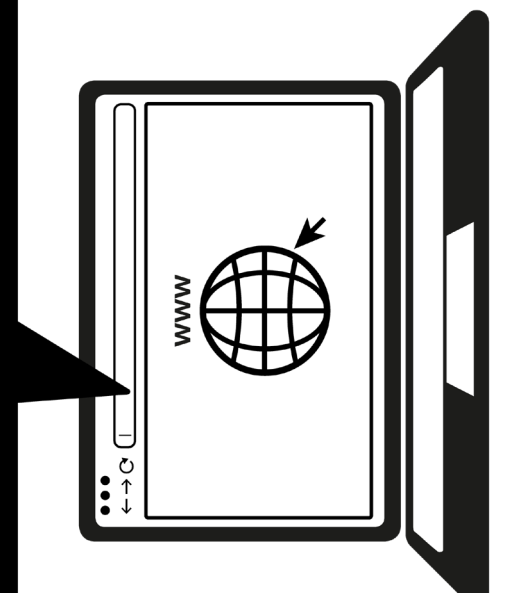

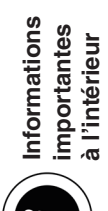

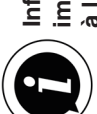

### **Enregistrez-vous dès aujourd'hui**

Enregistrez votre UC1 SSL pour bénéficier de la meilleure expérience possible et avoir accès à tous les logiciels supplémentaires qui l'accompagnent. Rendez-vous sur **solidstatelogic.com/get-started** et suivez les instructions affichées à l'écran. Pour procéder à l'enregistrement, vous aurez besoin du numéro de série de votre UC1. Vous le trouverez sous la base de l'appareil.

### XX-XXXXXX-XXXXXXXXXXXXX **SERIAL NUMBER**

### **Déballage**

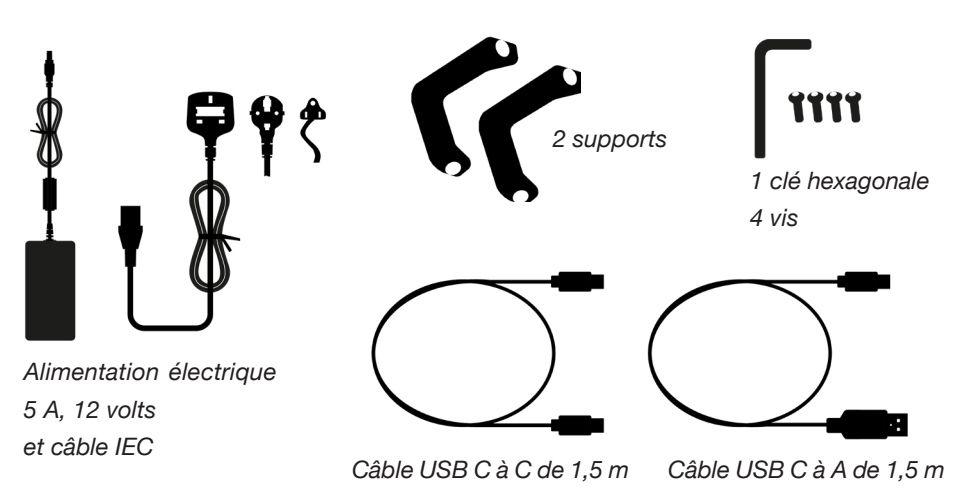

### **Fixation des supports (facultatif)**

L'UC1 peut être utilisé avec ou sans les supports à visser fournis. Les trous au sommet de la base permettent différents angles d'élévation. Vous pouvez également inverser les supports pour obtenir encore plus de choix d'angles.

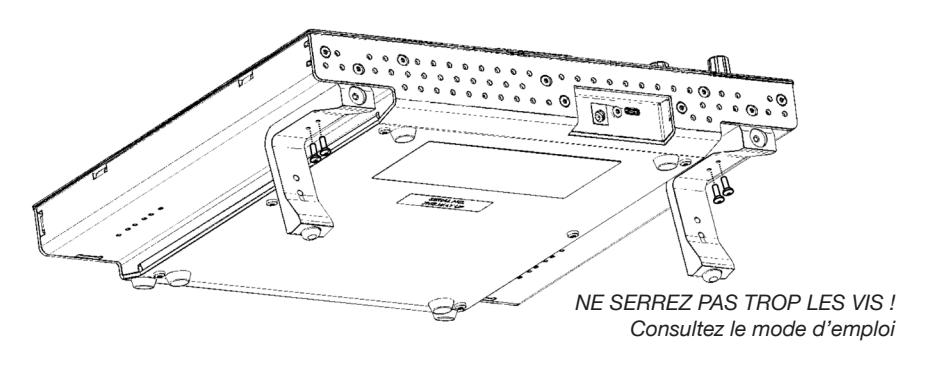

### **Connexion de votre matériel UC1**

- 1. Branchez l'alimentation électrique fournie à la prise **DC** située sur le panneau des connecteurs.
- 2. Branchez l'un des câbles USB fournis de votre ordinateur à la prise **USB**.

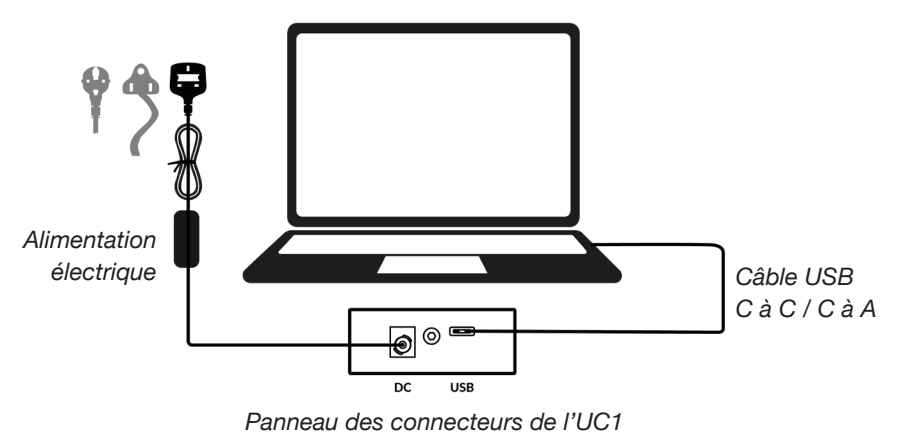

### **Installation du logiciel SSL 360°**

Pour fonctionner, l'UC1 nécessite l'installation du logiciel SSL 360° sur votre ordinateur.

Le logiciel SSL 360° vous permet de visualiser et de contrôler tous vos plugins SSL Native Channel Strip 2 et Bus Compressor 2 en un seul endroit, comme si vous travailliez sur une table de mixage SSL virtuelle !

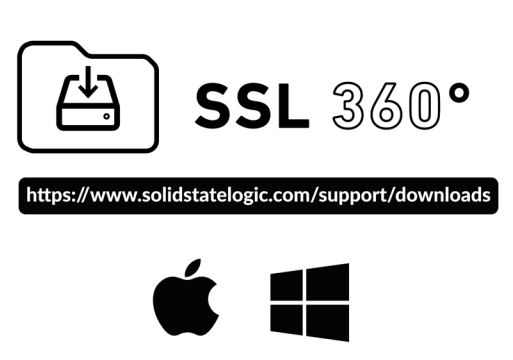

### **Installation et autorisation des plug-ins SSL Native**

Téléchargez et installez les plug-ins SSL Native **Channel Strip 2** et **Bus Compressor 2** sur le site Web de SSL (disponibles dans les formats AAX Native, AU et VST3).

Vous devez enregistrer votre UC1 dans votre compte SSL pour obtenir vos licences de plug-ins :

**account.solidstatelogic.com/login/signup**

Pour en savoir plus sur l'utilisation de votre équipement SSL, Pour en savoir plus sur l'utilisation de votre équipement SSL, consultez les tutoriels sur la chaîne YouTube de SSL. consultez les tutoriels sur la chaîne YouTube de SSL.  $\leftarrow$   $\rightarrow$   $\odot$  https://www.youtube.com/user/SSLvideos  $\blacktriangle$ Tutoriels sur YouTube youtube.com/user/SSLvideos **Tutoriels sur YouTube youtube.com/user/SSLvideos**Solid State Logic YouTube Channel SSLvideos  $Q$  SSL UC1 A la compatibilité avec votre système et trouver des réponses la compatibilité avec votre système et trouver des réponses Consultez le centre d'aide Solid State Logic pour vérifier Consultez le centre d'aide Solid State Logic pour vérifier Compatibilité, dépannage et FAQ **Compatibilité, dépannage et FAQ** à vos questions. solidstatelogic.com/support à vos questions. **solidstatelogic.com/support**  $\leftarrow$   $\rightarrow$   $\rm C$  https://www.solidstatelogic.com/support Solid State Logic Help Centre SSL UC1 : OS Compatibility Q SSL UC1 Compatibility SSL UF8 : OS Compatibility **Results** 

### 82BYGH01 **82BYGH01**

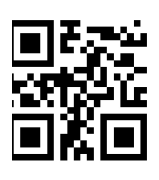

solidstatelogic.com/get-started **solidstatelogic.com/get-started**

N'oubliez pas de vous enregistrer pour bénéficier de la meilleure expérience possible. N'oubliez pas de vous enregistrer pour bénéficier de la meilleure expérience possible.

### **Merci**